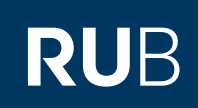

## ANLEITUNG **AUSSTELLUNG EINES SERVERZERTIFIKATS ÜBER SECTIGO**

## ABLAUF

## **Schritt 1**

Erstellen Sie ein Schlüsselpaar und ein Certificate Signing Request (CSR) auf dem Server, auf dem das Zertifikat installiert werden soll. Dazu erstellen Sie als erstes eine config-Datei. Diese Datei muss folgendes beinhalten:

## *[req]*

*distinguished\_name = req\_distinguished\_name req\_extensions = v3\_req prompt = no utf8 = yes [req\_distinguished\_name] C = DE ST = Nordrhein-Westfalen L = Bochum O = Ruhr-Universität Bochum OU = Ihre Einrichtung CN = einrichtung.ruhr-uni-bochum.de (die Hauptdomain) [v3\_req] keyUsage = keyEncipherment, dataEncipherment extendedKeyUsage = serverAuth subjectAltName = @alt\_names [alt\_names] DNS.1 = einrichtung.ruhr-uni-bochum.de DNS.2 = www.einrichtung.ruhr-uni-bochum.de DNS.3 = einrichtung.rub.de DNS.4 = www.einrichtung.rub.de DNS.5 = anderes.einrichtung.rub.de* Speichern Sie die Datei als Konfigurationsdatei z.B. als "csr.conf". Private Key erstellen: **openssl genrsa -out einrichtung.rub.de.key 4096** Um ein CSR (Certificate Signing Request) zu erstellen müssen Sie folgenden Befehl ausführen: **openssl req -new -out einrichtung.rub.de.csr -key einrichtung.rub.de.key -config csr.conf**

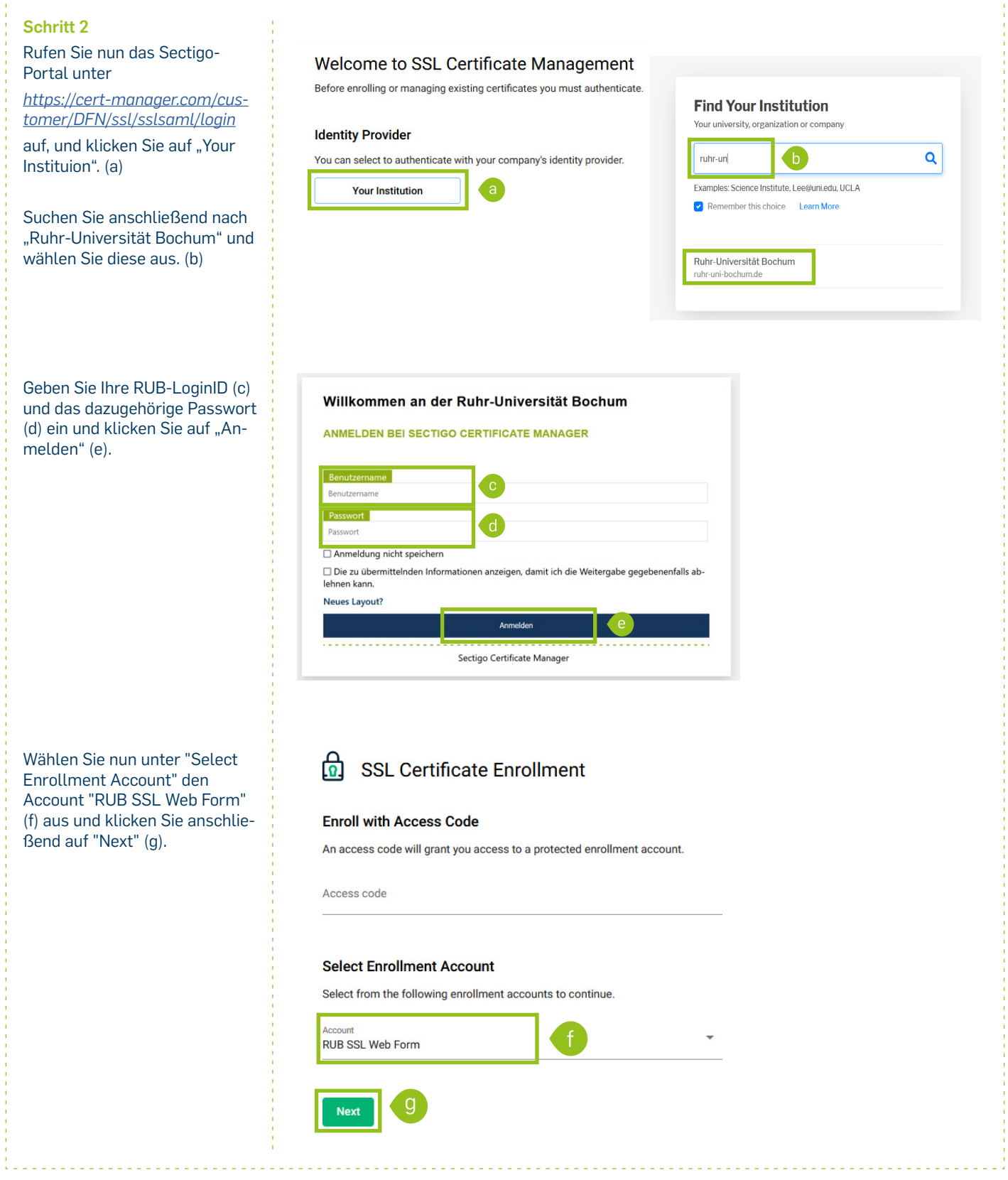

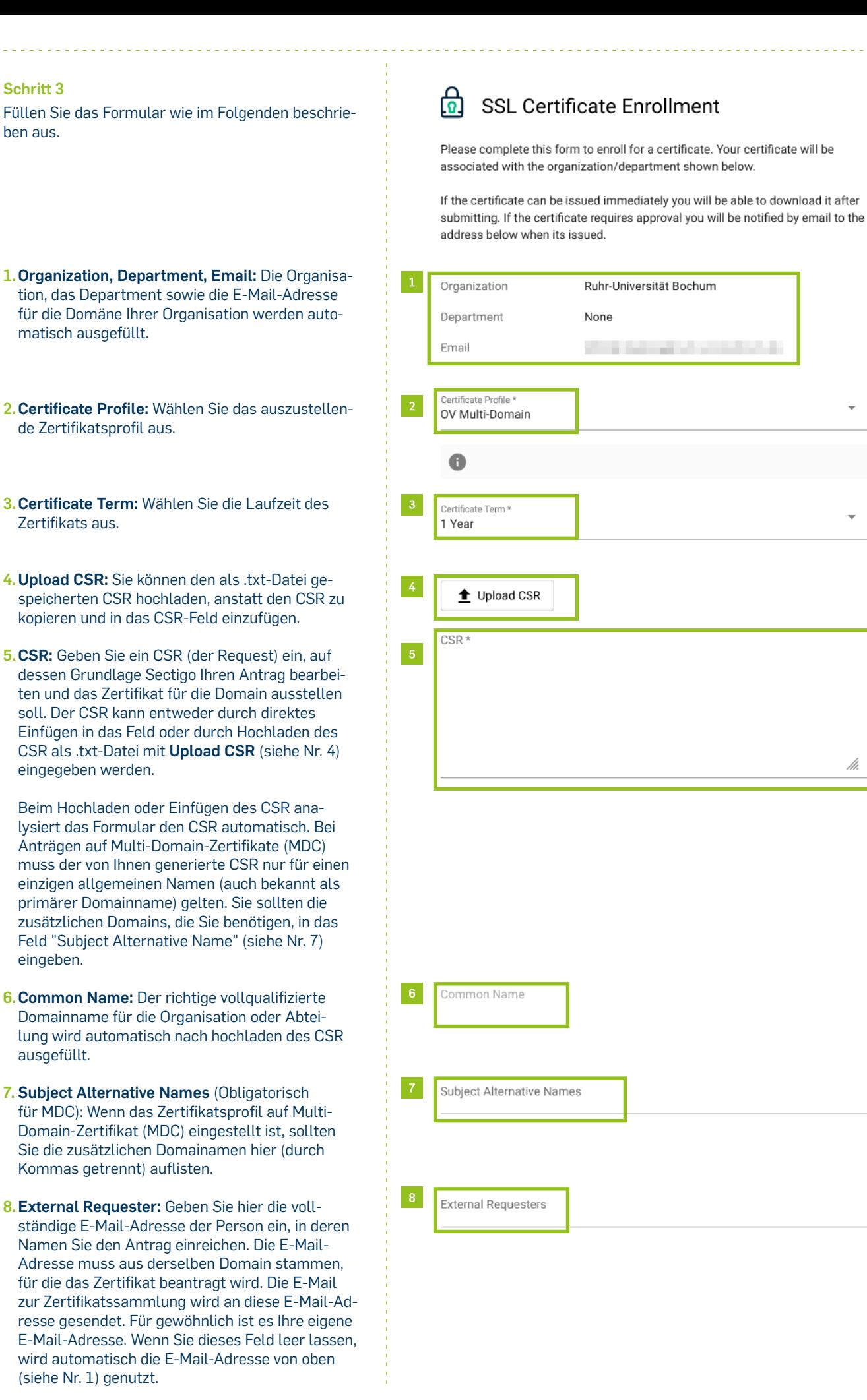

**Schritt 3**

ben aus.

eingeben.

ausgefüllt.

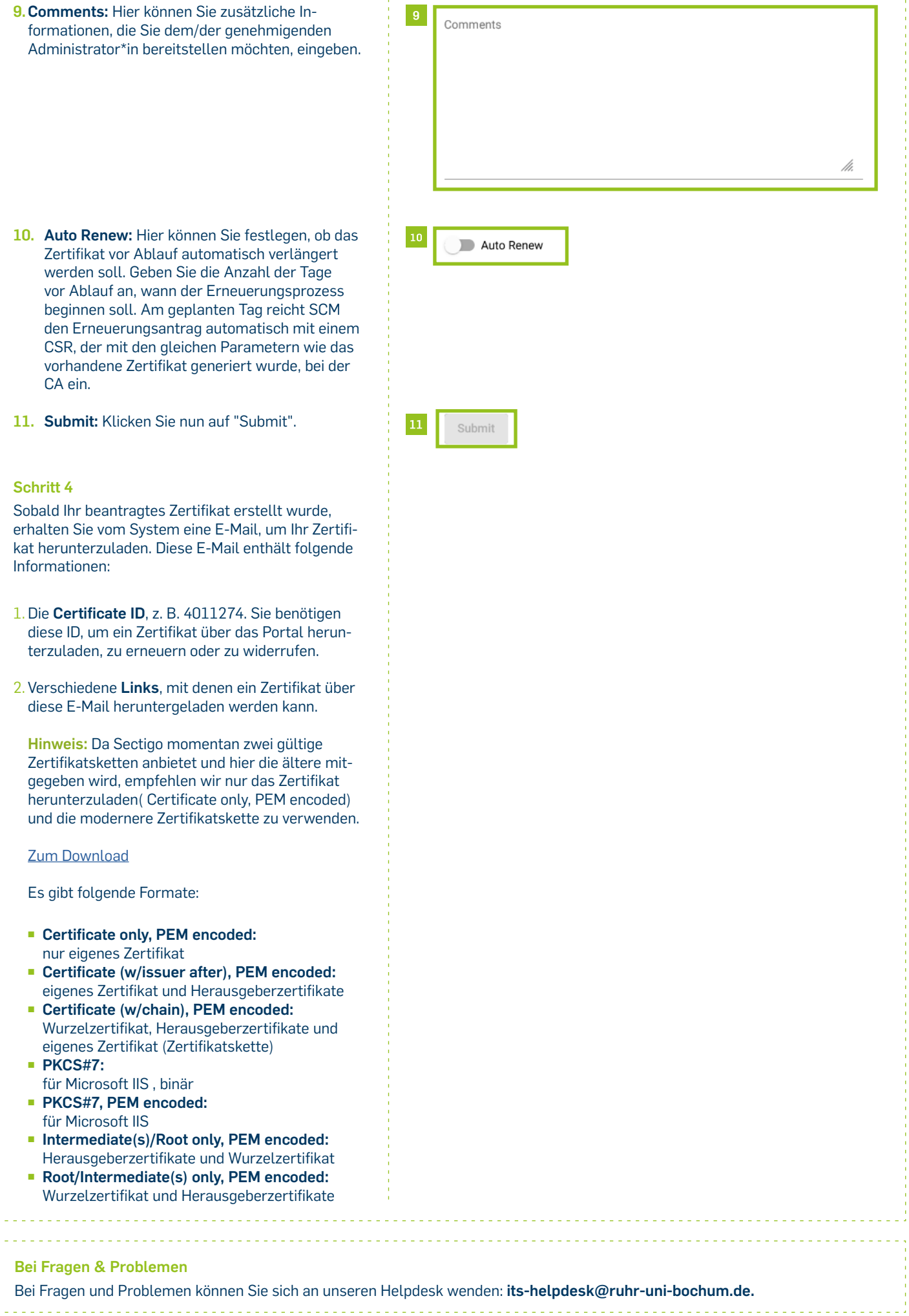

<u>. . . . . . . . . . . . . . . .</u>

 $\omega/\omega$  .

l.

 $\bar{1}$ 

IT.SERVICES | Stand: 17. November 2022